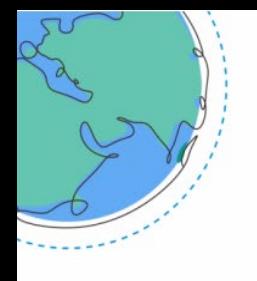

#### **ACW2021** Africa Climate

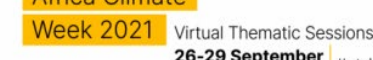

VITUAL I Nematic Sessions<br>26-29 September<br>the Government of Uganda

# User info

## **Support**

Welcome to the ACW 2021. Further to this quick *how to guide* we have prepared various materials and a service team to support you.

You can access our support team directly via our **live chat function** in the virtual venue. This service is available during the hours of the event, starting Sunday 26 September. To start a chat with our support team, just type your message in the live chat.

You can find all information regarding the Africa Climate Week on the UNFCCC website. → [Africa Climate Week 2021 | UNFCCC](https://unfccc.int/ACW2021)

User guides for the platform:

- $\rightarrow$  [Recommendations for your livestream](https://unfccc.int/sites/default/files/resource/Recommendations%20for%20your%20livestream.pdf)
- → [Moderator Guideline](https://unfccc.int/sites/default/files/resource/Moderator%20Guideline.pdf)
- 

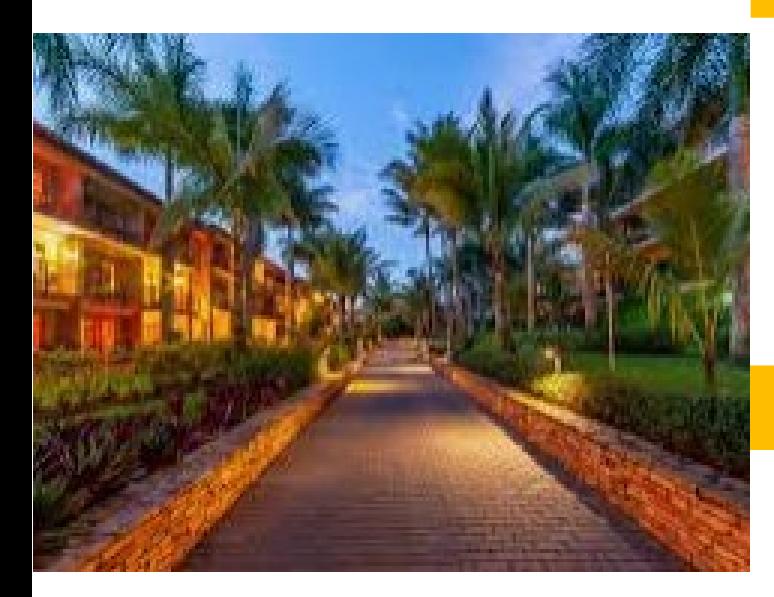

Tip

The preferred browser to access the virtual venue is Google Chrome or MS Edge. Please note that Internet Explorer, Safari and Firefox are not fully supported, and you may encounter issues.

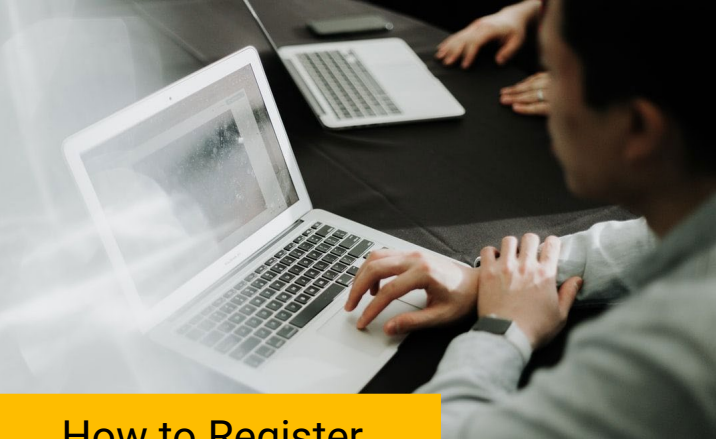

#### [Speaker Guideline](https://unfccc.int/sites/default/files/resource/Speaker%20Guideline.pdf) **How to Register**

Only registered participants can enter the virtual venue. Registration is open to everybody, simply go to our registration page and follow the instructions. Please note, speakers and moderators will not need to register themselves, they will receive an email with instructions on how to login.

 $\rightarrow$  [Registration page](https://events1.social27.com/africaclimateweek)

## Login

You can enter the virtual venue once you have completed the registration process. **→ [Login page](https://events1.social27.com/africaclimateweek/auth)** 

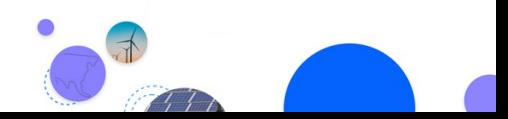

Page 1 of 3

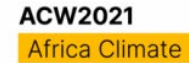

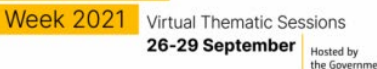

## The virtual venue

#### 26-20 Sen

#### The schedule

The schedule for this Regional Climate Week can be found in the virtual venue. → [ACW 2021 Schedule Overview](https://unfccc.int/ACW2021)

Sessions are grouped per day and the Action Hub is available in a dedicated tab.

You can filter the schedule by session type on the schedule page.

You can also use the search to find a specific session you are looking for.

Click the **watch button** on the session you want to follow. Speakers in the meeting will be provided with a **join option** in the schedule.

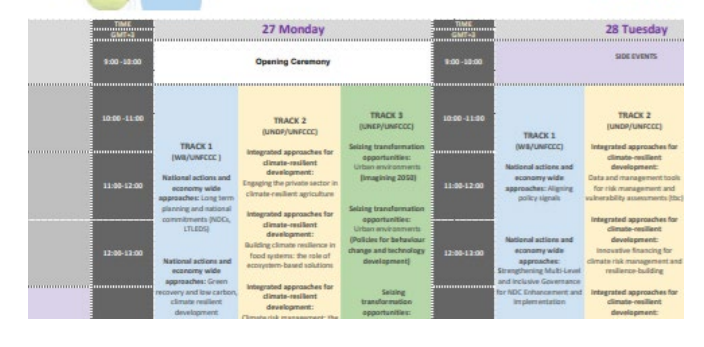

#### Your personal calendar

You can create your own personal calendar for ACW 2021. Browse the schedule and add any session you would like to attend by clicking the calendar icon next to the session.

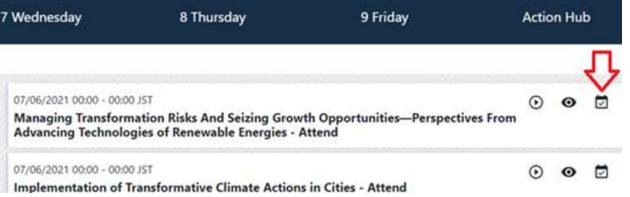

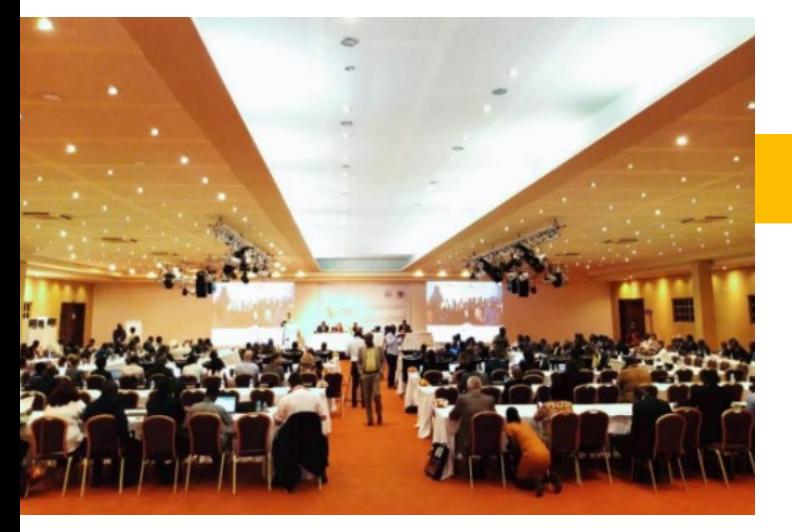

Go to the My Calendar section in the main menu to view your personal calendar.

#### On-demand videos

Recordings of most of the sessions will be available after the event.

In the Action Hub tab of the schedule, there are interesting and relevant videos about climate action in the region that are available to watch at any time.

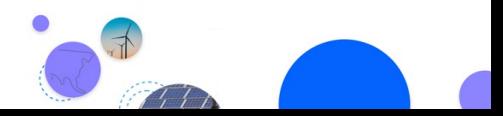

Page 2 of 3

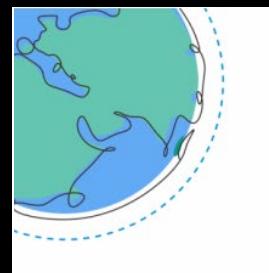

#### **ACW2021** Africa Climate Week 2021 Virtual Thematic Sessions

26-29 September Hosted by ent of Uganda

## Before you join

## Equipment and setting

Install Zoom on your device, → [Download Centre –](https://zoom.us/download#client_4meeting) Zoom

Hard-wire your internet into your computer instead of using WIFI.

Check your internet bandwidth. Your speed should be 15-20 MBPS upload and download speeds at a minimum.

When at home, make sure you are the sole user of the available internet bandwidth for the duration of your meeting.

Use an external headset with microphone incorporated (wired is best, NO Bluetooth).

#### Your studio

Find a quiet space with a plain background and place your computer on a flat surface.

Light up your face, use a light ring or natural light from a window, not behind you.

Set up the camera to be at eye level so you are looking directly at the camera and your entire face is framed.

#### Test your setup

Participants can test their setup in the ACW 2021 conference site. A Test Meeting in the left side navigation connects to a session environment to test their microphone and webcam. A technician will be available to resolve technical issues.

Please test your setup and ask questions to our friendly support staff if needed.

#### [See you at the ACW 2021!](https://events1.social27.com/africaclimateweek)

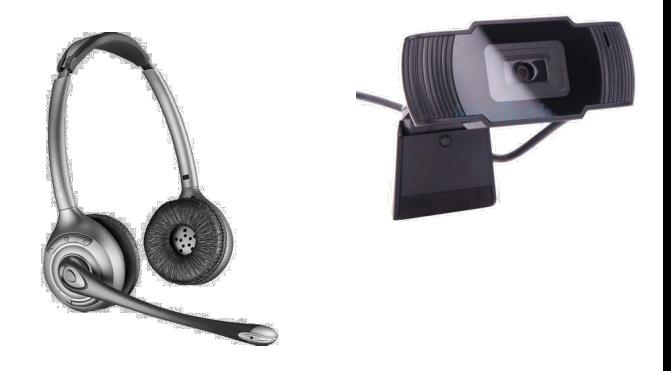

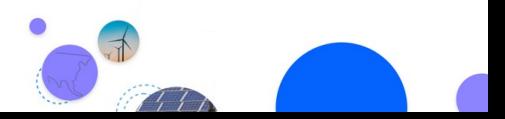

Page 3 of 3